## **СТВОРЕННЯ ЛАБОРАТОРНОГО ПРАКТИКУМУ «ВИЗНАЧЕННЯ ПАРАМЕТРІВ ЧЕРВ'ЯЧНОГО РЕДУКТОРА ТА РОЗРОБКА ТЕХНІЧНОЇ ДОКУМЕНТАЦІЇ» НА ОСНОВІ САПР SOLIDWORKS**

*НТУ «Дніпровська політехніка», КЗ «Технічний ліцей імені Анатолія Лигуна»*

## **Кіященко І.Д.** *Науковий керівник:* **студентка гр. 133-20-1 Захарова Д.Р.**

В рамках виграного тендеру КЗ «Технічний ліцей імені Анатолія Лигуна» надано програмне забезпечення SolidWorks. У зв'язку з цим технічний ліцей впроваджує програму SolidWorks Education Edition в освітній процес. Саме тому необхідно розширити базу лабораторних робіт.

У рамках циклу лабораторних робіт шкільного курсу інформатики та фізики було поставлено актуальне наукове завдання: розробити лабораторну роботу на тему «Визначення параметрів черв'ячного редуктора та розробка технічної документації на основі САПР SolidWorks».

Мета роботи – розробити науково-дослідницьку лабораторну роботу, при виконанні якої учні, визначивши методами зворотного інжинірингу параметри досліджуваного черв'ячного редуктора, в програмному середовищі SolidWorks побудують його цифрову 3D-модель, виконають необхідні обчислювальні експерименти і створять технічну документацію.

Для досягнення цілі було поставлено наступні задачі:

1. Проведення аналізу конструкції редуктора, принципу роботи та призначення на прикладі черв'ячного редуктора, визначення його переваг та недоліків.

2. Виконання ескізування деталей і вузлів черв'ячного редуктора.

3. Визначення параметрів черв'ячної передачі.

4. Розробка методики моделювання деталей, вузлів черв'ячного редуктора.

5. Розробка технічної документації.

6. Виведення основних положень лабораторного практикуму.

Об'єкт дослідження – процеси, що виникають під час роботи механізму черв'ячного редуктора.

Предмет дослідження – параметри черв'ячної передачі редуктора.

Методи дослідження – методи зворотного інжинірингу, числове моделювання кінематики в SolidWorks, вимірювально-інструментальні методи.

Для визначення параметрів черв'ячної передачі та розробки комп'ютерної моделі було проведено ескізування деталей (рис. 1).

## **СЕКЦІЯ - ІНЖИНІРИНГ ТА ДИЗАЙН**

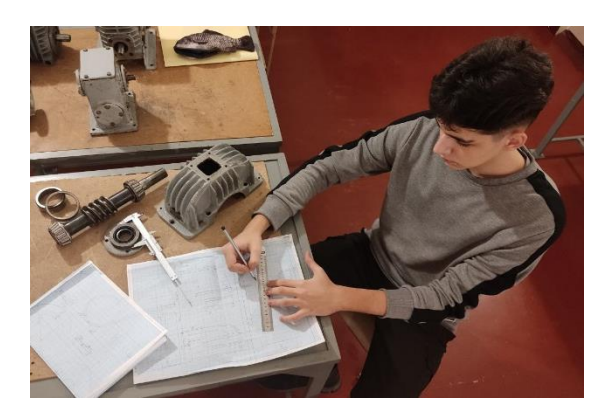

Рис. 1 Проведення ескізування

З отриманими значеннями та відомими формулами [1, 2] було знайдено передавальне число  $(u_n = 20)$ , коефіцієнт діаметра черв'яка  $(q = 10)$ , модуль черв'ячного зчеплення  $(m = 9.2 \text{ nm})$ , тангенс ділильного кута підйому витків черв'яка і кута нахилу зубців колеса (tg $\gamma = 0.2$ ), обертовий момент вихідного вала ( $M_{\text{BHX}} = 125664 \text{ H} \cdot \text{m}$ ) та обертовий момент вхідного вала ( $M_{\text{BX}} =$ 6283, 2  $H \cdot M$ ).

Далі було побудовано твердотілу комп'ютерну модель черв'ячного редуктора у програмі SolidWorks (рис. 2), що надає можливість використання даної конструкції у навчальному процесі. Модель редуктора створена в такий спосіб: за допомогою ескізів та знятих розмірів розроблено деталі вузлів, які потім зібрано в складені одиниці, де перевірялися наявність необхідних зазорів та відсутність інтерференцій між деталями. Конструкція складається з 57 деталей, кількість спряжень між якими – 113 шт. Аналіз комп'ютерних моделей черв'ячного редуктора показав, що реінжиніринг виконаний коректно, конфліктів у розмірах деталей не відбувається.

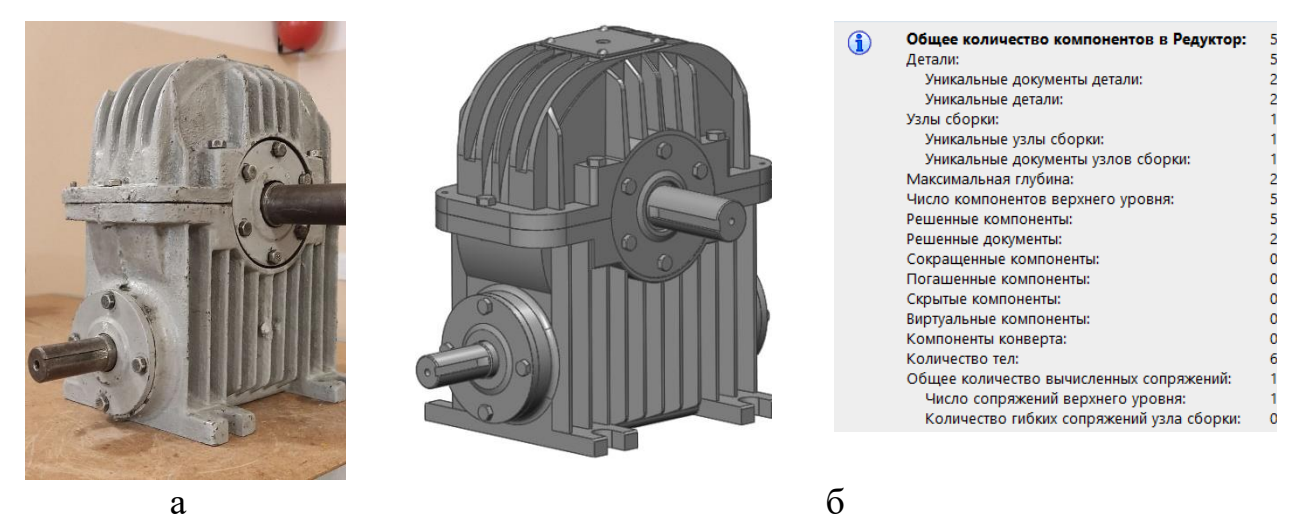

Рис. 2 Черв'ячний редуктор: а – реальна конструкція; б – твердотіла модель

Потім була розроблена технічна документація (рис. 3). Її можна використовувати для опрацювання ДСТУ. На кресленику зображені габаритні розміри конструкції. Також зазначено рівень мастила, що дорівнює 40 мм,

об'єм масляної ванни  $(0,6 \text{ } n)$ , число заходів черв'яка  $(z_1 = 2)$ , число зубців черв'ячного колеса ( $z_2 = 40$ ), коефіцієнт діаметра черв'яка ( $q = 10$ ) та модуль черв'ячного зчеплення ( $m = 9,2$  мм).

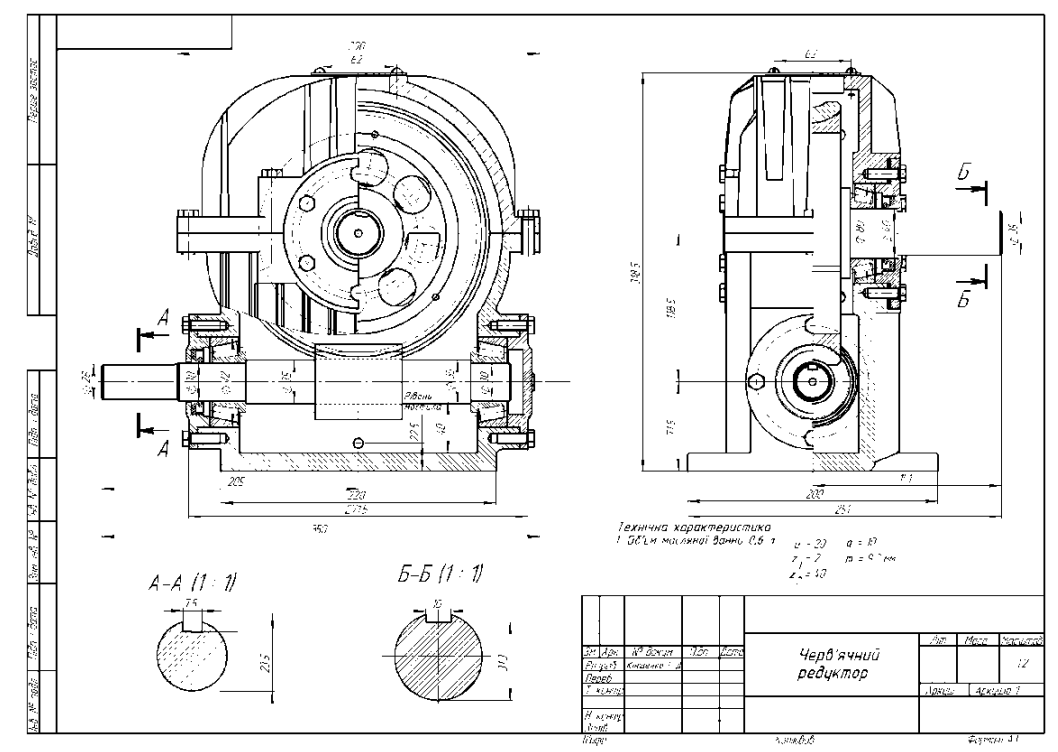

Рис. 3 Кресленик черв'ячного редуктора

Висновок: В результаті досліджень було створено лабораторний практикум на тему: «Визначення параметрів черв'ячного редуктора та розробка технічної документації» на основі САПР SolidWorks.

Завдяки йому можливе вивчення наступних дисциплін: інформатики – з боку створення 3Д моделей, фізики – з боку вивчення фізичних сил, креслення – з боку вивчення вимог ДСТУ.

Отримані результати представляють практичну цінність та будуть використані під час розробки курсу лабораторних робіт з фізики, інформатики та технологій для учнів профільних закладів, а також на кафедрі інжинірингу та дизайну в машинобудуванні НТУ «Дніпровська політехніка» з предметів «Тривимірне комп'ютерне конструювання» й «Основи комп'ютерної інженерії», що підтверджують отримані акти впровадження.

## **Перелік посилань**

1. Козуб Ю.Г. Деталі машин: Підручник. - Видавництво Дз «ЛНУ імені Тараса Шевченка», 2018. 294 с.

2. Методичні вказівки до проведення практичних занять з дисципліни "Деталі машин" (для студентів напрямку "Інженерна механіка") / Сост.: В.Г. Нечепаєв, В.П. Оніщенко, В.П. Блескун, О.В. Деркач, В.С. Ісадченко, П.М. Матеко, В.О. Голдобін. – Донецьк: ДонНТУ, 2006. - 45 с.